## 2016 カレンダーを作ろう

Web 上のテンプレートを使いオリジナルのカレンダーを作りましょう

- 1. インターネットを起動します。
- 2. 検索ボックスにキーワード『カレンダー□テンプレート』と入力し検索結果の中から 《2016年度カレンダー特集-無料テンプレート公開中-Microsoft Office》を選択します。
- 3. テンプレート一覧の中から 2016 年度カレンダー(A4 サイズ・タテ・1 ヵ月) をデスクトップに ダウンロードします。
- 4. ダウンロードされたテンプレートを開きイラストをお気に入りの写真などに入れ替え てみましょう

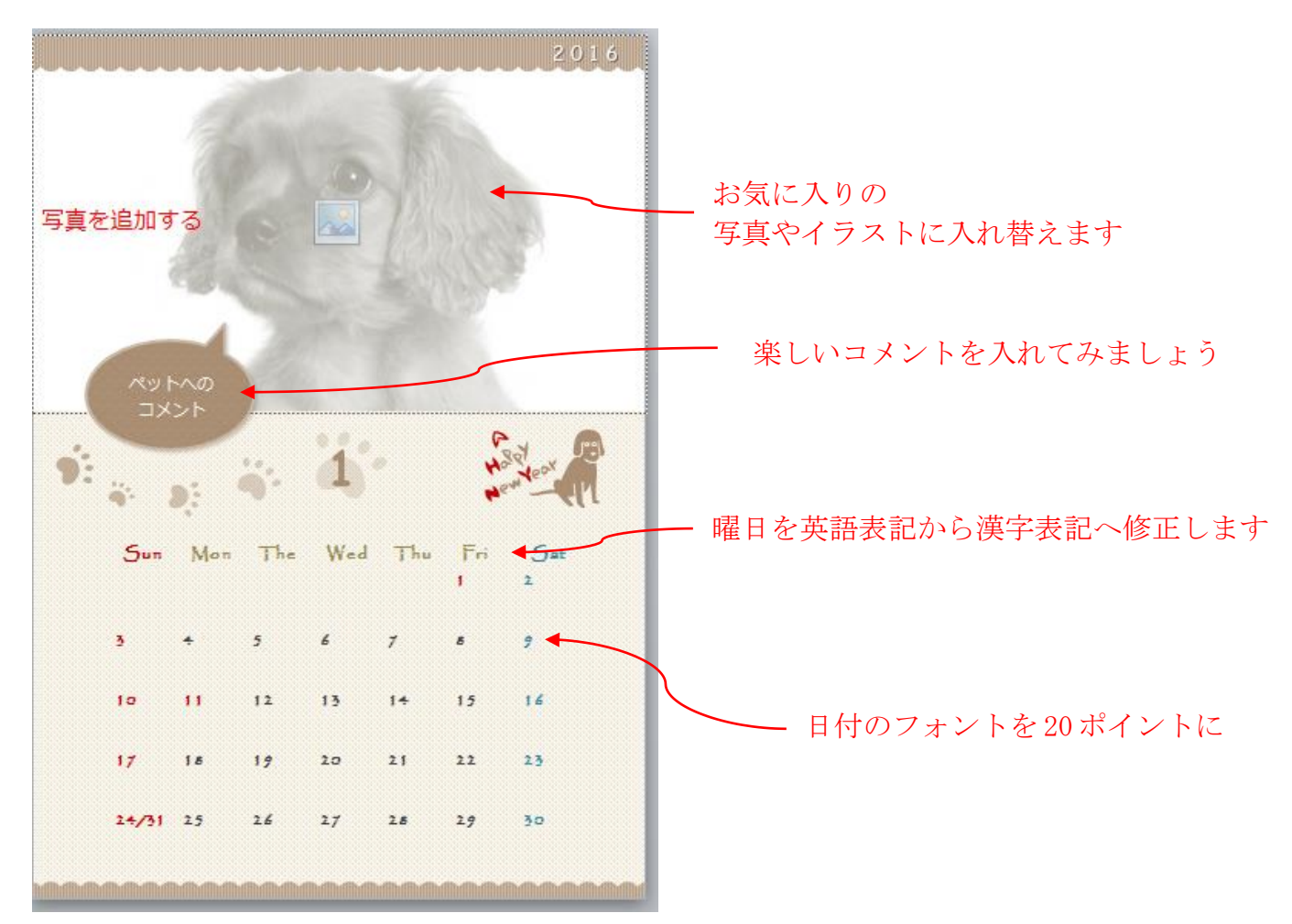

《印刷方法》 ファイル⇒ 印刷 設定……「現在のスライドを印刷」 インクジェットプリンターでは「フチなし」にしましょう。 良質用紙を使う場合はプリンターのプロパティで用紙の種類を変更します。